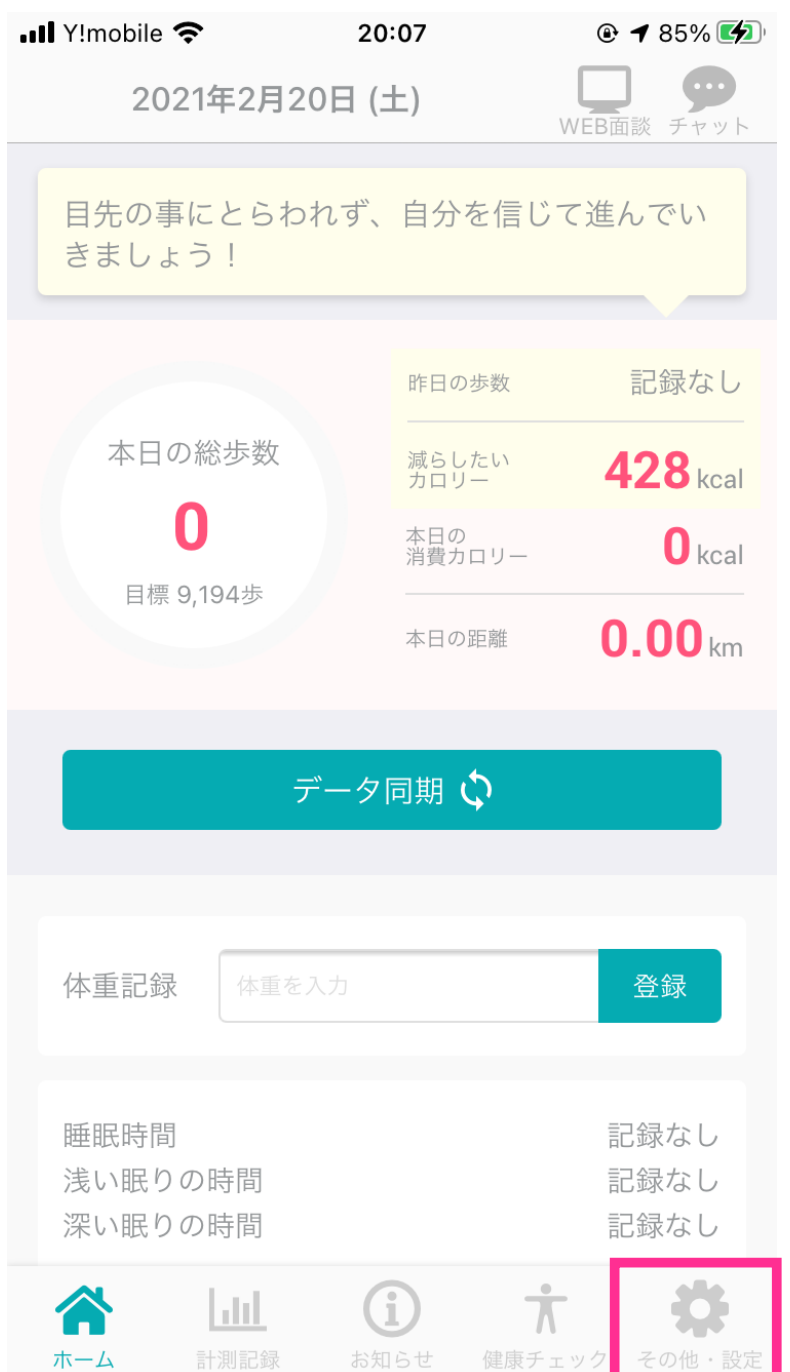

## その他·設定をタップ ログインIDの変更をタップ 現在のログインIDを確認

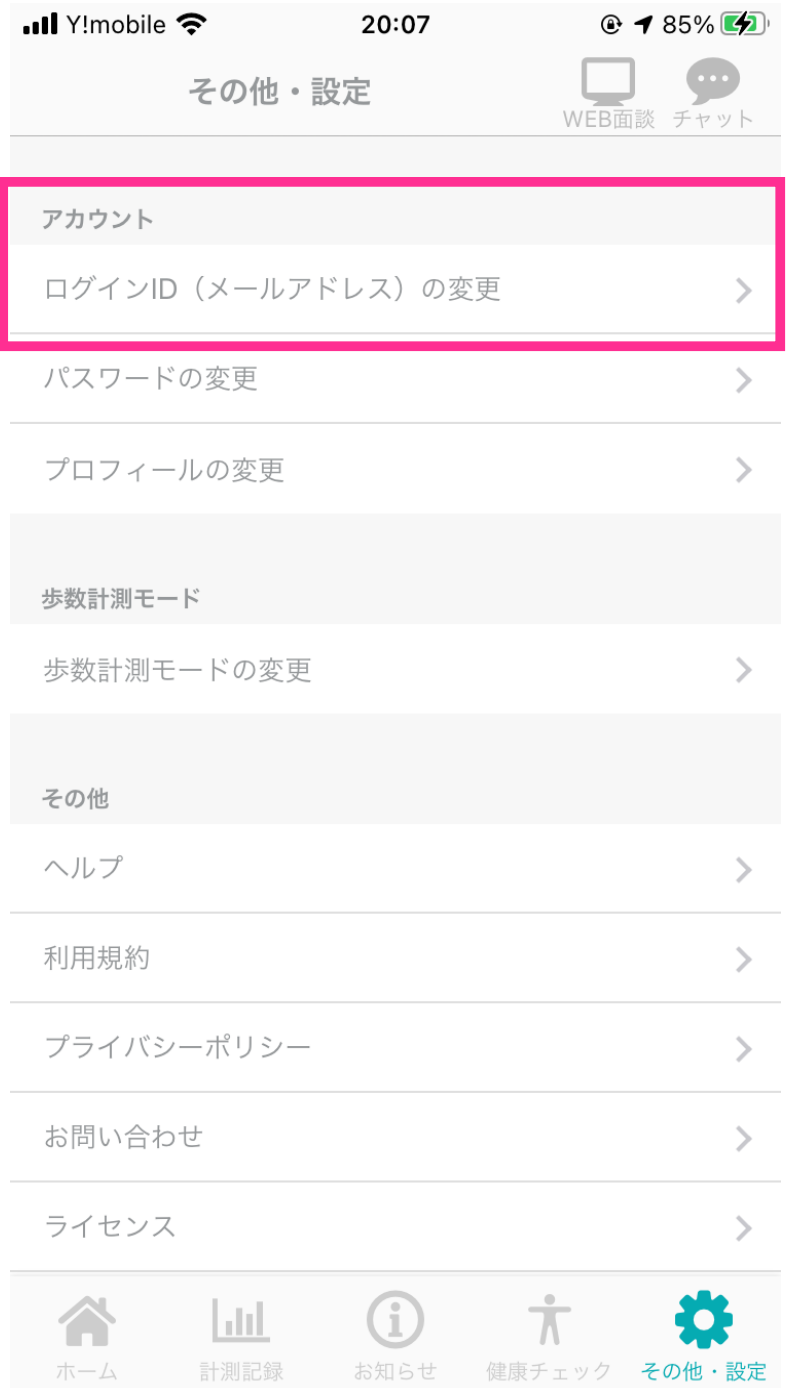

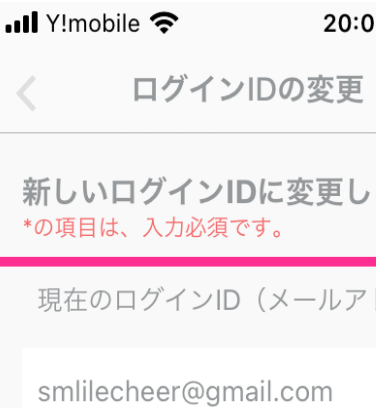

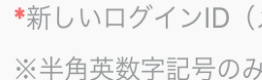

メールアドレスを入力してください

 $Q \le 85\%$ 20:08

保存

変更します。

ールアドレス)

(メールアドレス)